ScanBox<sup>pm</sup>

ō

# Comment utiliser votre **ScanBoxpro**

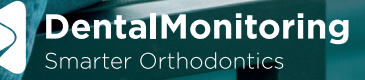

# Ouvrez votre application DentalMonitoring

#### **Avant chaque scan, pensez à vous laver soigneusement les mains à l'eau et au savon.**

#### **Face à un miroir, assurez-vous :**

- d'enlever la coque de votre téléphone,
- que l'objectif de votre appareil photo est propre,
- que le volume de votre téléphone est suffisamment fort pour vous permettre d'entendre les instructions audio.

Des vidéos tutorielles vous expliqueront comment installer votre ScanBox<sup>pro</sup> et comment insérer le tube. Elles ne s'arrêteront que lorsque toutes les étapes seront terminées. L'application détecte automatiquement quand une étape est finie et vous fera passer à la phase suivante.

## Placez votre smartphone dans le support de téléphone

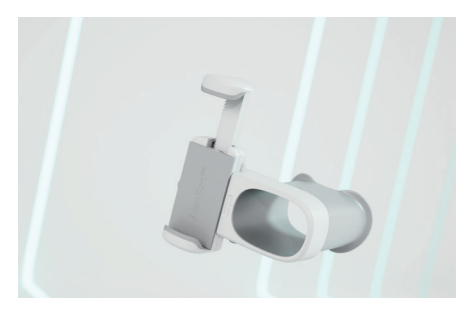

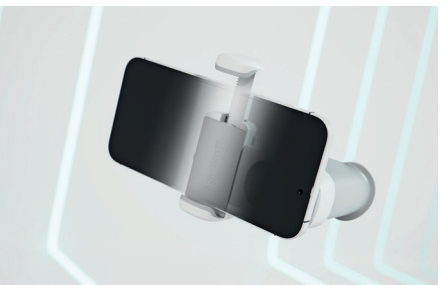

#### **A FAIRE**

• Pour placer votre téléphone dans le support appuyez sur le bouton du côté et placez le dos de votre smartphone contre le support, de sorte que le flash et l'objectif de l'appareil soient alignés à la fenêtre.

• Refermez fermement pour que votre smartphone soit correctement maintenu et qu'il ne puisse pas tomber.

• Ajustez la fenêtre en faisant glisser le support verticalement jusqu'à ce que l'objectif et le flash de votre smartphone soient bien centrés. Pour ceci, appuyez sur le second bouton de réglage.

## **A NE PAS FAIRE**

• Ne mettez pas votre smartphone à l'envers.

## Assemplez le tube écarteur de joues et le support de téléphone

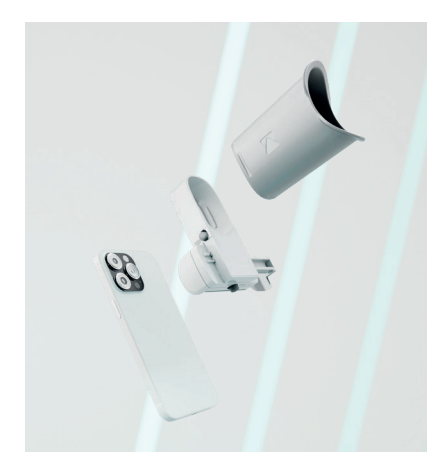

#### **A FAIRE**

• Insérez le tube écarteur de joues dans le support de téléphone. Vous entendrez un clic lorsqu'il sera bien en place.

#### **A NE PAS FAIRE**

• N'utilisez pas plusieurs tubes écarteurs de joues.

• N'insérez pas le mauvais côté du tube écarteur de joues dans le support de téléphone.

## Insérez le tube écarteur de joues dans votre bouche

#### **A FAIRE**

• Insérez le tube écarteur de joues dans votre bouche d'un côté puis de l'autre.

• Vos dents et vos gencives doivent être entièrement visibles sans vous causer de gêne. Servez-vous de vos joues et de vos lèvres pour maintenir le tube en place (si de la lumière rentre dans le tube, cela peut perturber l'intelligence artificielle (IA) et compromettre le scan).

#### **A NE PAS FAIRE**

• N'utilisez pas un tube écarteur de joues trop petit. Une partie de vos dents risque de ne pas être visible.

• Ne mordez pas le tube écarteur de joues. Son rôle est de maintenir vos lèvres écartées de vos dents.

Pour toute question technique concerant l'application, notre service support DentalMonitoring est disponible pour vous guider. Vous pouvez nous contacter via l'adresse suivante :

**support@dental-monitoring.com.**

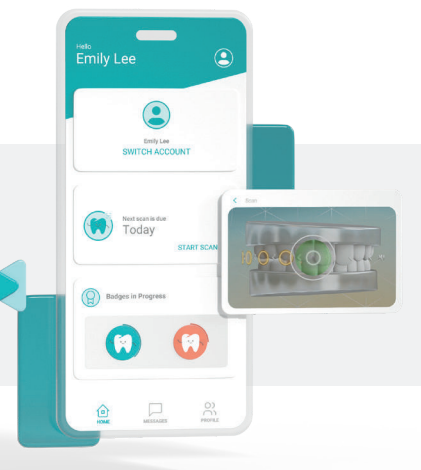

# Suivez les instructions de l'application dès le début du scan

**Suivez les instructions et déplacez la ScanBoxPro de gauche à droite pour démarrer le processus de scan. Pour vous scanner correctement, bougez la ScanBoxpro de manière à capturer les cibles achées sur votre écran.** Prenez le temps nécessaire pour effectuer votre scan de façon optimale. Ne vous précipitez pas.

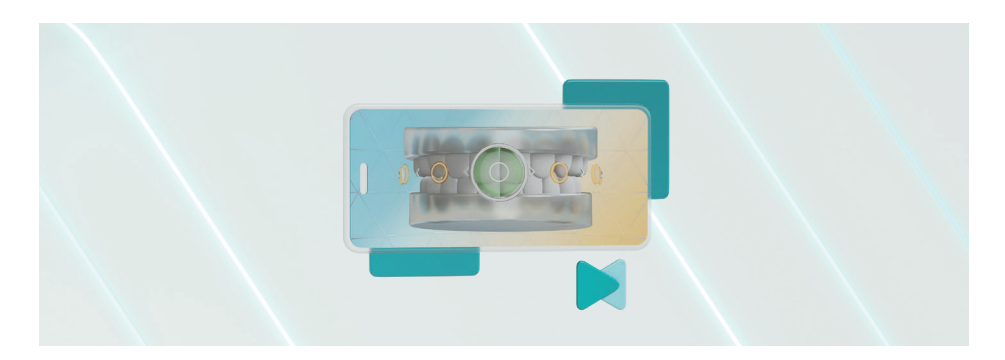

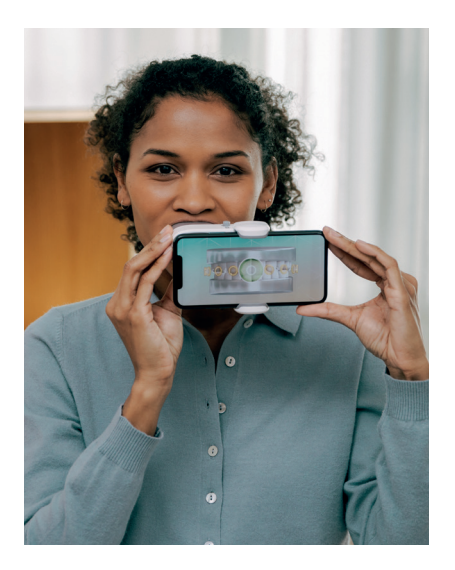

## **A FAIRE**

• Tenez la ScanBox<sup>pro</sup> et le téléphone fermement avec les deux mains.

• Suivez les points à l'écran afin que toutes vos dents, y compris celles du fond de votre bouche soient visibles. Si vous ratez une des cibles au cours du scan, revenez juste sur vos pas et essayez de nouveau de scanner cette cible. Une fois qu'une étape est terminée, la ScanBox<sup>Pro</sup> passe automatiquement à la prochaine phase de scan, jusqu'à la fin.

• Votre mouvement doit rester centré avec la ScanBox<sup>pro</sup> bien droite

• Respirez par le nez pour éviter que l'objectif de l'appareil photo ne s'embue.

#### **A NE PAS FAIRE**

• Ne laissez pas votre langue devant vos dents.

Pour toutes vos questions concernant DentalMonitoring ou vos scans, votre praticien et son équipe sont vos premiers contacts car ils vous connaissent et savent précisément comment votre traitement évolue. **Vous pouvez leur envoyer un message via votre** 

**application.**

# Votre ScanBox<sup>pro</sup> en détail

## Support de téléphone

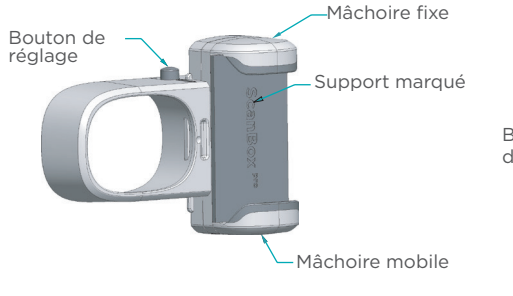

Bouton d'ouverture de la mâchoire

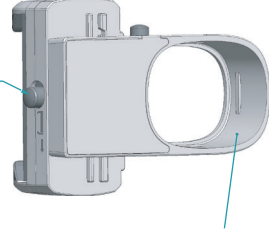

Fenêtre de fixation pour le tube écarteur de joues

#### Tube écarteur de joues

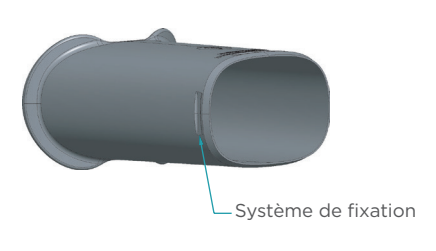

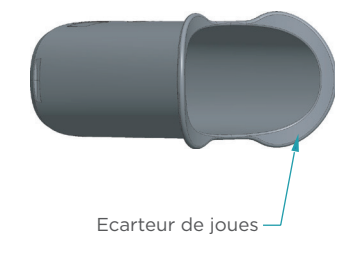

ScanBox<sup>pro</sup> vue de dos après assemblage à votre smartphone

ScanBox<sup>pro</sup> vue de face après assemblage à votre smartphone

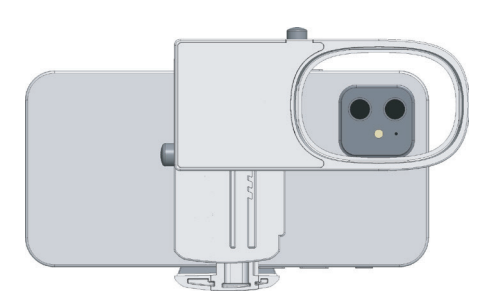

## Quelques astuces en plus pour un scan réussi

- **Pour vous aider lors du processus de scan,** vous pouvez activer l'option "aide visuelle" dans le menu principal qui vous permet de visualiser vos dents. Ce menu est accessible lorsque vous retirez le tube de votre bouche.
- **Si vous rencontrez des dicultés pour atteindre les cibles situées à l'arrière de votre bouche,** maintenez simplement la ScanBox<sup>pro</sup> aussi loin que possible, en restant immobile. Vous verrez alors la cible clignoter puis disparaître, vous permettant de passer à l'étape suivante du processus.
- **Lorsque vous scannez votre arcade supérieure ou inférieure (vues occlusales)** et rencontrez les mêmes difficultés pour atteindre les cibles les plus éloignées, le même système d'assistance vous permettra de passer à l'étape suivante.
- **Lorsque vous passez à l'étape dédiée à la capture de votre occlusion,** avec seulement 3 points affichés, écoutez attentivement les instructions : approchez-vous de la cible en gardant la bouche ouverte puis une fois bien positionné sur la cible, serrez les dents.
- **Si vous ne pouvez pas serrer les dents à l'étape de l'occlusion (en cas de béance par exemple),** serrez autant que possible et restez immobile pendant 4 secondes afin de laisser à l'IA le temps suffisant pour analyser le contexte occlusal de votre bouche. Ensuite, vous pourrez continuer le processus normalement.
- **Si malgré l'aide et les instructions,**vous ne parvenez pas à atteindre une cible, vous pouvez ignorer l'étape en dernier recours. Pour ce faire, retirez le tube de votre bouche ; cela déclenche la mise en pause automatique du processus. Cliquez simplement sur "ignorer l'étape", vous passerez ainsi à l'étape suivante et toutes les images déjà prises seront enregistrées.
- **· Une fois toutes les étapes effectuées,** vérifiez vos scans avant de les soumettre à votre praticien afin de vous assurer qu'ils correspondent aux conditions requises. Ne fermez pas l'application tant que le téléchargement du scan n'est pas terminé. Si vous fermez l'application avant la fin du processus de téléchargement, le scan ne sera pas envoyé à votre praticien pour examen.

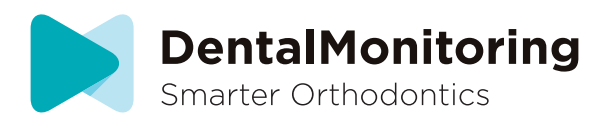

#### L'application DentalMonitoring est disponible sur l'App Store et Google Play.

La ScanBox<sup>pro</sup> est un produit conçu et fabriqué par Dental Monitoring SAS, sous la marque DentalMind®. La ScanBox<sup>pro</sup> est concue pour être couplée à un smartphone afin d'effectuer des scans réalisés avec les produits commercialisés par Dental-Monitoring. La ScanBox<sup>pro</sup> est un dispositif médical, enregistré conformément aux réglementations locales. Reportez-vous à votre professionnel de santé et/ou au mode d'emploi avant de l'utiliser. La disponibilité des produits peut varier selon les pays. Contactez votre représentant local pour plus d'informations. LA\_HDW\_BR\_001\_01\_rd\_P\_FR\_fr

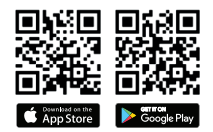